#### NW-A25/A25HN/A26HN/A27HN

©2015 Sony Corporation Printed in Malaysia

## English

- The Startup Guide describes the following:
- Basic operating instructions of your WALKMAN<sup>®</sup> • How to access the "Help Guide", which contains all of the operating
- instructions and explanations of customer support websites, etc.
- How to access useful PC applications websites on the internet

## **About the manuals**

1. Instruction Manual (this manual)

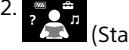

(Startup Guide)

• To prevent battery deterioration, charge the battery at least once every six months or every year.

While browsing is free, you may be charged a communication fee according to your carrier contract.

Depending on the country/region in which you have purchased your Walkman, some models may not be available.

# **Notes for using Walkman**

#### **Note for battery**

- You can turn up the volume after canceling the alarm and warning.
- After the initial warning, the alarm and warning repeat every 20 cumulative hours that the volume is set to a level that is harmful for your ears. When this happens, the volume is turned down automatically.
- If the volume is set to a level that is harmful for your ears and you turn off your Walkman, the volume is turned down to a level that is safe for your ears automatically.

#### **About volume operation (Only for countries/areas complying with European and Korean Directives)**

An alarm (beep) and a warning [Check the volume level] are meant to protect your ears when you turn the volume up to a level that is harmful for your ears for the first time. You can cancel the alarm and warning by pressing any button.

#### **Note**

From the Home menu of your Walkman, select  $\Omega$  [Bluetooth] -[Disconnect Audio Device].

• The USB cable (supplied) is not connected to a USB connector on your computer properly. Disconnect the USB cable, and then reconnect it.

• When you use your Walkman for the first time, or if you have not used the Walkman for a long time, it may take a few minutes to be recognized by the computer. Check that the computer recognizes the Walkman after you have connected it to the computer for about 10 minutes.

• After inserting a microSD card into your Walkman, connect it to your computer and switch the storage by following the instructions displayed on the Walkman.

#### **Bluetooth capabilities**

You can listen to music stored on your Walkman from Bluetooth audio devices such as headphones or speakers.

#### **Pairing (first time the device is used)**

Windows user: [FOR\_WINDOWS] - [Help\_Guide\_Installer(.exe)] Mac user: [FOR\_MAC] - [Help\_Guide\_Installer\_for\_mac] After installing the software, double-click the shortcut or the alias icon generated on your desktop.

- 1. Set the Bluetooth audio device to pairing mode. (Refer to the device's instruction manual.)
- 2. From the Home menu of your Walkman, select <br> **2.** From the Home menu of your Walkman, select <br> **8** [Bluetooth] [Add Device (Pairing)] - the Bluetooth audio device to pair with. After pairing is completed, the Bluetooth connection is made automatically.

## **Connecting (subsequent uses)**

- 1. Turn on the paired Bluetooth audio device and set it to standby.
- 2. From the Home menu of your Walkman, select  $\Omega$  [Bluetooth] [Connect] to Audio Device] - the paired Bluetooth audio device to connect with.
- Avoid playing the unit at so loud a volume that extended play might affect your hearing.
- At a high volume outside sounds may become inaudible. Avoid listening to the unit in situations where hearing must not be impaired, for example, while driving or cycling.
- As the headphones are of open-air design, sounds go out through the headphones. Remember not to disturb those close to you.

#### **Disconnecting**

# **Symptom & Remedy**

#### **Your Walkman cannot charge the battery or is not recognized on your computer.**

- Instructions d'utilisation basiques de votre WALKMAN®
- Comment accéder au « Guide d'aide », qui contient le mode d'emploi et les explications sur les sites web d'assistance clientèle, etc.
- • Comment accéder aux sites web d'applications PC utiles sur internet

#### **The computer does not recognize a microSD card inserted in your Walkman.**

# **Compliance & Information**

## **Information on laws and trademarks**

For information on laws, regulations and trademark rights, refer to "Important Information" contained in the supplied software. To read it, install the supplied software on your computer.

To install it, open [WALKMAN] in your Walkman's system storage after connecting to your computer.

## **About the in-ear headphones**

The earbuds seal your ears. Therefore, be aware that there is a risk of damage to your ears or eardrums if strong pressure is applied to the earbuds or the earbuds are suddenly removed from your ears. After use, be sure to take the earbuds off your ears gently.

## **About the headphones**

Dans le menu Accueil de votre Walkman, sélectionnez <sup>[9</sup>] [Bluetooth] -[Déconnecter périph. audio].

- Le câble USB (fourni) n'est pas connecté correctement à un connecteur USB sur votre ordinateur. Déconnectez le câble USB, puis reconnectez-le.
- Si vous utilisez votre Walkman pour la première fois, ou si vous n'avez pas utilisé votre Walkman pendant une période prolongée, il peut s'écouler quelques minutes avant que l'ordinateur ne le reconnaisse. Vérifiez que l'ordinateur reconnaît le Walkman une fois qu'il est raccordé à l'ordinateur depuis environ 10 minutes.

#### **Notice for customers: the following information is only applicable to equipment sold in countries applying EU directives**

Manufacturer: Sony Corporation, 1-7-1 Konan Minato-ku Tokyo, 108-0075 Japan

For EU product compliance: Sony Deutschland GmbH, Hedelfinger Strasse 61, 70327 Stuttgart, Germany

To prevent possible hearing damage, do not listen at high volume levels for long periods.

Hereby, Sony Corp., declares that this equipment is in compliance with the essential requirements and other relevant provisions of Directive 1999/5/EC. For details, please access the following URL: http://www.compliance.sony.de/

Design and specifications are subject to change without notice.

## **Français**

# **À propos des manuels**

1. Manuel d'instructions (ce manuel)

2. (Guide de démarrage)

Le Guide de démarrage comprend les éléments ci-dessous :

Bien que la navigation soit gratuite, des frais de communication peuvent vous être facturés par votre opérateur.

Selon le pays ou la région où vous avez acheté votre Walkman, il se peut que certains modèles ne soient pas disponibles.

# **Notes concernant l'utilisation du Walkman**

## **Note concernant la batterie**

• Pour éviter toute détérioration de la batterie, chargez-la au moins une fois tous les six mois ou chaque année.

4-573-948-**11**(1)

# **SONY**

# Instruction Manual

Manual de instrucciones **ES** Manuale di istruzioni **IT** 

#### **À propos du fonctionnement du volume (uniquement pour les pays/zones respectant les directives européennes et coréennes)**

Une alarme (bip) retentit et un message d'avertissement [Vérifiez le niveau du volume] apparaît pour protéger vos oreilles lorsque vous augmentez le volume à un niveau dangereux pour celles-ci la première fois. Vous pouvez annuler l'alarme et le message d'avertissement en appuyant sur une touche.

#### **Remarque**

- • Vous pouvez augmenter le volume après avoir annulé l'alarme et le message d'avertissement.
- • Après le premier message d'avertissement, l'alarme et le message d'avertissement sont répétés toutes les 20 heures (cumulées) à compter du réglage du volume à un niveau dangereux pour vos oreilles. Lorsque cela se produit, le volume est réduit automatiquement.
- • Si le volume est réglé à un niveau dangereux pour vos oreilles et que vous éteignez votre Walkman, le volume diminue automatiquement jusqu'à un niveau sûr pour vos oreilles.

Wählen Sie im Menü "Hauptseite" des Walkman die Option [Bluetooth] - [Audiogerät trennen].

## **Fonctionnalités Bluetooth**

Vous pouvez écouter la musique stockée sur votre Walkman à partir de périphériques audio Bluetooth tels que des écouteurs ou des enceintes.

## **Pairage (lors de la première utilisation du périphérique)**

- 1. Réglez le périphérique audio Bluetooth sur le mode pairage. (Reportez-vous au manuel d'instructions du périphérique.)
- 2. Dans le menu Accueil de votre Walkman, sélectionnez  $\Omega$  [Bluetooth] -[Ajouter périph. (Pairage)] - périphérique audio Bluetooth avec lequel effectuer le pairage. Lorsque le pairage est terminé, la connexion Bluetooth s'effectue
- automatiquement.

• Nachdem Sie eine microSD-Karte in den Walkman eingesetzt haben, verbinden Sie ihn mit dem Computer und schalten Sie zum Speicher um, indem Sie die auf dem Walkman angezeigten Anweisungen befolgen.

## **Connexion (utilisations ultérieures)**

- 1. Mettez le périphérique audio Bluetooth apparié sous tension et réglez-le sur veille.
- 2. Dans le menu Accueil de votre Walkman, sélectionnez **[3**] [Bluetooth] -[Connecter au périph. audio] - périphérique audio Bluetooth avec lequel se connecter.

#### **Déconnexion**

 $\sqrt{9}$ 

# **Symptôme et remède**

#### **Votre Walkman ne peut pas charger la batterie ou n'est pas reconnu sur votre ordinateur.**

- Betreiben Sie das Gerät nicht längere Zeit mit extrem hoher Lautstärke, da dies Ihre Hörfähigkeit verschlechtert.
- • Bei hoher Lautstärke können Sie möglicherweise Umweltgeräusche nicht mehr wahrnehmen. Verwenden Sie das Gerät deshalb nicht in Situationen, in denen gutes Hören unerlässlich ist, wie z. B. beim Auto- oder Radfahren.
- Da es sich bei den Kopfhörern um einen offenen Typ handelt, strahlt der Schall auch nach außen ab. Bedenken Sie, dass dadurch Leute in Ihrer Nähe gestört werden könnten.

C€ Hiermit erklärt Sony Corp., dass sich dieses Gerät in Übereinstimmung mit den grundlegenden Anforderungen und den übrigen einschlägigen Bestimmungen der Richtlinie 1999/5/EG befindet. Weitere Informationen erhältlich unter: http://www.compliance.sony.de/

## **L'ordinateur ne reconnaît pas une carte microSD insérée dans votre Walkman.**

• Après avoir inséré une carte microSD dans votre Walkman, connectez-le à votre ordinateur et basculez le stockage en suivant les instructions affichées sur le Walkman.

# **Conformité et informations**

## **Informations relatives aux lois et aux marques commerciales**

Pour obtenir des informations sur la législation, les réglementations et les droits relatifs aux marques commerciales, reportez-vous à la rubrique « Informations importantes » qui accompagne le logiciel fourni. Afin de pouvoir la lire, vous devez installer le logiciel fourni sur votre ordinateur. Pour l'installer, ouvrez [WALKMAN] dans le système de stockage de votre Walkman après la connexion à votre ordinateur. Utilisateur Windows : [FOR\_WINDOWS] - [Help\_Guide\_Installer(.exe)] Utilisateur Mac : [FOR\_MAC] - [Help\_Guide\_Installer\_for\_mac] Après avoir installé le logiciel, double-cliquez sur le raccourci ou sur l'icône d'alias générée sur votre ordinateur.

#### **À propos des écouteurs intra-auriculaires** Les oreillettes épousent vous oreilles. Par conséquent, soyez conscient

qu'il existe un risque de dommage pour les oreilles ou les membranes des tympans si vous appliquez une pression trop importante sur les oreillettes ou si vous retirez brusquement les oreillettes des oreilles. Après utilisation, veillez à retirer délicatement des oreillettes de vos oreilles.

• Eviter de faire fonctionner l'appareil à un niveau sonore tel qu'il serait

En el menú de inicio del Walkman, seleccione  $\Omega$  [Bluetooth] -[Desconectar disp. de audio].

**Remarque sur les écouteurs** 

préjudiciable à votre sens de l'ouïe.

• A volume élevé, les sons en provenance de l'extérieur peuvent être inaudibles. Eviter d'écouter avec cet appareil dans des situations où le sens de l'ouïe ne doit pas être altéré, en voiture ou à bicyclette par exemple.

Para obtener información sobre legislación, normativa y derechos de marcas comerciales, consulte la "Información importante" que se suministra con el software. Para leerla, instale en el ordenador el software que se suministra

• Comme les écouteurs sont de type ouvert, les sons sont audibles de l'extérieur. Veillez à ne pas déranger votre entourage.

**Avis à l'intention des clients : les informations suivantes s'appliquent uniquement aux appareils vendus dans des pays qui appliquent les directives de l'Union Européenne** Fabricant: Sony Corporation, 1-7-1 Konan Minato-ku Tokyo, 108-0075 Japon Pour toute question relative à la conformité des produits dans l'UE: Sony Deutschland GmbH, Hedelfinger Strasse 61, 70327 Stuttgart, Allemagne

Pour éviter les lésions auditives potentielles, n'écoutez pas l'appareil à un volume élevé pendant une période prolongée.

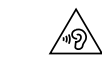

- Evite escuchar la unidad a un volumen muy alto, ya que la escucha prolongada afectaría su oído.
- A un volumen alto, el sonido exterior puede llegar a ser inaudible. Evite escuchar la unidad en situaciones en las que no deba perder la audición, por ejemplo, conduciendo un automóvil o en bicicleta.
- • Como los auriculares son de diseño abierto, el sonido se emite al exterior. Procure no molestar a las personas que estén cerca de usted.

Par la présente Sony Corp. déclare que cet appareil est conforme aux exigences essentielles et aux autres dispositions pertinentes de la directive 1999/5/CE. Pour toute information complémentaire, veuillez consulter l'URL suivante : http://www.compliance.sony.de/

La conception et les spécifications peuvent faire l'objet de modifications sans préavis.

#### Deutsch

C E I

## **Informationen zu den Handbüchern**

1. Bedienungsanleitung (dieses Handbuch)

#### **CE** Por medio de la presente, Sony Corp. declara que este equipo cumple con los requisitos esenciales y cualesquiera otras disposiciones aplicables o exigibles de la Directiva 1999/5/CE. Para mayor información, por favor consulte el siguiente URL: http://www.compliance.sony.de/

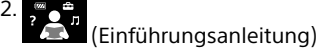

Die Einführungsanleitung erläutert Folgendes:

- 1. Manuale di istruzioni (questo manuale)
- 2.
- (Guida di avvio)
- La Guida di avvio descrive quanto segue:
- Istruzioni operative di base del WALKMAN®
- • Modalità di accesso alla "Guida", che contiene tutte le istruzioni per l'uso e spiegazioni dei siti Web di supporto clienti, ecc.
- Modalità di accesso a utili siti Web di applicazioni PC su Internet
- • Grundlegende Bedienung Ihres WALKMAN®
- Aufrufen der "Hilfe", die alle Bedienungsanleitungen und Erklärungen zu Websites des Kundendiensts usw. umfasst
- • Aufrufen nützlicher PC-Anwendungswebsites im Internet

Das Aufrufen dieser Seite ist kostenlos, aber abhängig von Ihrem Dienstanbieter fallen möglicherweise Kommunikationsgebühren an.

In manchen Ländern/Regionen, in denen der Walkman vertrieben wird, sind nicht alle Modelle erhältlich.

# **Hinweise zur Verwendung des Walkman**

#### **Hinweis zum Akku**

• Um eine Leistungsreduzierung des Akkus zu verhindern, muss der Akku mindestens einmal alle sechs oder zwölf Monate geladen werden.

#### **Lautstärkeregelung (gilt nur für Länder/Regionen, die den europäischen und koreanischen Richtlinien unterliegen)**

Wenn Sie die Lautstärke zum ersten Mal auf einen für das Gehör schädlichen Pegel einstellen, werden zum Schutz Ihres Gehörs ein Alarm (Signalton) und die Warnung [Achtung laut! Bitte Lautstärke prüfen.] ausgegeben. Sie können den Alarm und die Warnung deaktivieren, indem Sie eine beliebige Taste drücken.

#### **Hinweis**

- • Nachdem Sie den Alarm und die Warnung deaktiviert haben, können Sie die Lautstärke erhöhen.
- • Nach der ersten Warnung werden der Alarm und die Warnung jeweils nach 20 Stunden Gesamtbetriebszeit wiederholt, wenn die Lautstärke auf einen für das Gehör schädlichen Pegel eingestellt wird. In diesem Fall wird die Lautstärke automatisch reduziert.
- Wenn die Lautstärke auf einen Pegel eingestellt ist, der für Ihre Ohren schädlich ist, und Sie den Walkman ausschalten, wird die Lautstärke automatisch auf einen Pegel reduziert, der für Ihre Ohren sicher ist.

## **Bluetooth-Funktionen**

Sie können Musik, die auf Ihrem Walkman gespeichert ist, über Bluetooth-Audiogeräte hören, wie Kopfhörer oder Lautsprecher.

- **Kopplung (bei der ersten Verwendung des Geräts)** 1. Stellen Sie beim Bluetooth-Audiogerät den Kopplungsmodus ein.
- (Beachten Sie die Bedienungsanleitung des Geräts.) 2. Wählen Sie im Menü "Hauptseite" des Walkman die Option <sup>[9</sup>] [Bluetooth] -
- [Gerät hinzufügen (Pairing)] das zu koppelnde Bluetooth-Audiogerät. Nachdem die Kopplung abgeschlossen ist, wird die Bluetooth-Verbindung automatisch hergestellt.

# **Verbindung (nachfolgende Verwendungen)**

- 1. Schalten Sie das gekoppelte Bluetooth-Audiogerät ein und schalten Sie es in den Bereitschaftsmodus.
- 2. Wählen Sie im Menü "Hauptseite" des Walkman die Option [Bluetooth] - [Verbindung zum Audiogerät] - das gekoppelte Bluetooth-Audiogerät, mit dem eine Verbindung hergestellt werden soll.

## **Trennen**

# **Symptom und Maßnahme**

**Ihr Walkman kann den Akku nicht laden oder wird nicht vom Computer erkannt.**

- • Das USB-Kabel (mitgeliefert) ist nicht ordnungsgemäß mit einem USB-Anschluss am Computer verbunden. Trennen Sie das USB-Kabel und schließen Sie es wieder an.
- • Wenn Sie den Walkman zum ersten Mal verwenden oder wenn Sie den Walkman längere Zeit nicht verwendet haben, kann es einige Minuten dauern, bis er vom Computer erkannt wird. Prüfen Sie, ob der Computer den Walkman erkennt, nachdem Sie ihn ungefähr 10 Minuten lang mit dem Computer verbunden haben.

#### **Der Computer erkennt die microSD-Karte nicht, die in den Walkman eingesetzt ist.**

# **Einhaltung und Informationen**

#### **Informationen zu rechtlichen Grundlagen und Markenzeichen**

Informationen zu gesetzlichen Bestimmungen, Rechten und Warenzeichen erhalten Sie im Abschnitt "Wichtige Informationen" in der mitgelieferten Software. Installieren Sie dazu die mitgelieferte Software auf Ihrem Computer.

Zur Installation öffnen Sie [WALKMAN] im Systemspeicher des Walkman, nachdem Sie ihn mit dem Computer verbunden haben. Windows-Benutzer: [FOR\_WINDOWS] - [Help\_Guide\_Installer(.exe)] Mac-Benutzer: [FOR\_MAC] - [Help\_Guide\_Installer\_for\_mac] Doppelklicken Sie nach der Installation der Software auf die Verknüpfung oder das Aliassymbol, das auf dem Desktop erstellt wurde.

## **Informationen zu den In-Ohr-Kopfhörern**

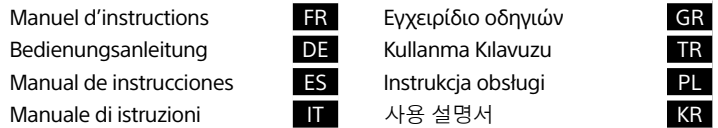

**THE REAL PROPERTY OF A SET OF A SET OF A SET OF A SET OF A SET OF A SET OF A SET OF A SET OF A SET OF A SET O** 

Die Ohrstöpsel verschließen den Gehörgang. Achten Sie daher darauf, dass bei starken Druckeinwirkungen auf die Ohrstöpsel oder bei einem plötzlichen Entfernen der Ohrstöpsel aus den Ohren das Risiko von Schäden für die Ohren bzw. das Trommelfell besteht. Achten Sie darauf, dass Sie die Ohrstöpsel nach dem Gebrauch vorsichtig entfernen.

## **Bitte vor Inbetriebnahme beachten**

#### **Hinweis für Kunden: Die folgenden Informationen gelten nur für Geräte, die in Ländern verkauft werden, in denen EU-Richtlinien gelten**

Hersteller: Sony Corporation, 1-7-1 Konan Minato-ku Tokio, 108-0075 Japan Für EU Produktkonformität: Sony Deutschland GmbH, Hedelfinger Strasse 61, 70327 Stuttgart, Deutschland

Um mögliche Gehörschäden zu vermeiden, verwenden Sie das Gerät ∕™∑ nicht bei voller Lautstärke über einen längeren Zeitraum hinweg.

Design und technische Daten können ohne vorherige Ankündigung geändert werden.

## Español

## **Acerca de los manuales**

1. Manual de instrucciones (este manual)

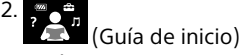

La Guía de inicio describe lo siguiente:

- • Instrucciones básicas de operación de su WALKMAN®
- Cómo acceder a la "Guía de ayuda", la cual contiene todos los manuales de instrucciones y explicaciones de los sitios web, etc.
- • Cómo acceder a sitios web de aplicaciones de PC útiles en el Internet

Aunque la navegación es gratuita, puede cobrarse una tarifa de comunicación según lo estipulado en el contrato del operador.

Dependiendo del país o de la región donde haya adquirido el Walkman, puede que algunos modelos no estén disponibles.

# **Notas para el uso del Walkman**

## **Nota para la batería**

• Para evitar que la batería se deteriore, cárguela al menos una vez cada seis meses o cada año.

#### **Acerca del funcionamiento del volumen (solo para países/ zonas que cumplen las directivas europeas o coreanas)**

La primera vez que el volumen se ajusta por encima de un nivel dañino para los oídos, se emitirá una alarma (pitido) y se mostrará la advertencia [Verifique el nivel de volumen] como medida de protección para los oídos. La alarma y la advertencia se pueden cancelar pulsando cualquier botón. **Nota**

- • Puede subir el volumen una vez canceladas la alarma y la advertencia.
- • Tras la advertencia inicial, la alarma y la advertencia se repiten cada 20 hora acumuladas durante las cuales el volumen ha estado ajustado por encima de un nivel dañino para los oídos. Cuando esto sucede, el volumen baja automáticamente.
- • Si el volumen está ajustado en un nivel dañino para los oídos y apaga el Walkman, el volumen baja automáticamente a un nivel seguro para los oídos.

## **Función Bluetooth**

#### Puede escuchar la música almacenada en el Walkman desde dispositivos de audio Bluetooth, tales como auriculares o altavoces. **Emparejamiento (primera vez que se utiliza el dispositivo)**

- 1. Establezca el dispositivo de audio Bluetooth en el modo de emparejamiento. (Consulte el manual de instrucciones del dispositivo.)
- 2. En el menú de inicio del Walkman, seleccione **[3]** [Bluetooth] [Añadir disp. (emparejar)] - el dispositivo de audio Bluetooth con el que lo vaya a emparejar.

Una vez completado el emparejamiento, la conexión Bluetooth se establecerá automáticamente.

#### **Conexión (usos posteriores)**

- 1. Encienda el dispositivo de audio Bluetooth y establézcalo en el modo de espera.
- 2. En el menú de inicio del Walkman, seleccione **(3** [Bluetooth] -[Conectar a disp. de audio] - el dispositivo de audio Bluetooth con el que lo vaya a conectar.

## **Desconexión**

# **Síntoma y solución**

## **El Walkman no puede cargar la batería, o el ordenador no lo reconoce.**

- • El cable USB (suministrado) no está conectado correctamente al conector USB del ordenador. Desconecte el cable USB y, a continuación, vuelva a conectarlo.
- La primera vez que utilice el Walkman o tras no haberlo utilizado durante un período de tiempo considerable, es posible que pasen algunos minutos hasta que el ordenador lo reconozca. Compruebe si el ordenador ha reconocido el Walkman unos 10 minuto después de haberlo conectado al ordenador.

#### **El ordenador no reconoce una tarjeta microSD introducida en el Walkman.**

• Después de introducir la tarjeta microSD en el Walkman, conéctelo al ordenador y cambie el dispositivo de almacenamiento siguiendo las instrucciones indicadas en el Walkman.

## **Conformidad e información**

## **Información relativa a leyes y marcas comerciales**

Para instalarlo, abra [WALKMAN] en el sistema de almacenamiento del Walkman tras haber conectado el ordenador.

Usuario de Windows: [FOR\_WINDOWS] - [Help\_Guide\_Installer(.exe)] Usuario de Mac: [FOR\_MAC] - [Help\_Guide\_Installer\_for\_mac] Una vez instalado el software haga doble clic en el acceso directo o en el icono de alias generado en el escritorio.

# **Acerca de los auriculares internos**

Las almohadillas cierran herméticamente los oídos. Por tanto, tenga en cuenta que sus oídos o tímpanos pueden sufrir daños si se aplica una presión excesiva en las almohadillas o si las almohadillas se retiran de los oídos de forma repentina. Después de utilizarlas, retire las almohadillas de los oídos suavemente.

## **Acerca de los auriculares**

#### **Aviso para los clientes: la información siguiente resulta de aplicación solo a los equipos comercializados en países afectados por las directivas de la UE**

Fabricante: Sony Corporation, 1-7-1 Konan Minato-ku Tokyo, 108-0075 Japón Para la conformidad del producto en la UE: Sony Deutschland GmbH, Hedelfinger Strasse 61, 70327 Stuttgart, Alemania

Para evitar posibles daños auditivos, no escuche la unidad a volúmenes altos durante períodos prolongados.

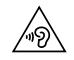

El diseño y las especificaciones están sujetos a cambio sin previo aviso.

## Italiano

## **Informazioni sui manuali**

Anche se la navigazione è gratuita, potrebbero venire applicati dei costi di comunicazione in base al contratto con il proprio gestore di telefonia.

A seconda della nazione/area geografica in cui si è acquistato il Walkman, alcuni modelli potrebbero non essere disponibili.

# **Note per l'utilizzo del Walkman**

#### **Nota per la batteria**

• Per evitare il deterioramento della batteria, caricarla almeno una volta ogni sei mesi o ogni anno.

#### **Informazioni sul funzionamento del volume (solo per le nazioni/aree geografiche che applicano le direttive europee e coreane)**

Un allarme (segnale acustico) e l'avvertimento [Controllare il livello del volume] hanno lo scopo di proteggere l'udito dell'utente quando quest'ultimo aumenta il volume fino a un livello dannoso per l'udito per la prima volta. È possibile annullare l'allarme e il messaggio di avvertimento premendo qualsiasi tasto.

#### **Nota**

- • È possibile aumentare il volume dopo aver annullato l'allarme e l'avvertimento. • Dopo l'avvertimento iniziale, l'allarme e l'avvertimento vengono ripetuti dopo ogni periodo cumulativo di 20 ore durante il quale il volume è stato impostato a un livello dannoso per l'udito. Quando si verifica questa situazione, il volume
- viene abbassato automaticament • Se il volume è impostato a un livello dannoso per l'udito e il Walkman viene
- spento, il volume viene abbassato automaticamente a un livello sicuro per l'udito.

## **Funzionalità Bluetooth**

È possibile ascoltare la musica archiviata sul proprio Walkman da dispositivi audio Bluetooth, quali cuffie o diffusori.

#### **Associazione (al primo utilizzo del dispositivo)**

- 1. Impostare il dispositivo audio Bluetooth sulla modalità di associazione (fare riferimento al manuale d'uso del dispositivo).
- 2. Dal menu Home del Walkman, selezionare **[3** [Bluetooth] [Aggiungi disp. (Pairing)] - il dispositivo Bluetooth con cui eseguire l'associazione. Dopo il completamento dell'associazione, la connessione Bluetooth viene effettuata automaticamente.

#### **Connessione (utilizzi successivi)**

1. Accendere il dispositivo audio Bluetooth associato e impostarlo sulla modalità standby.

2. Dal menu Home del Walkman, selezionare <br> **[Bluetooth]** - [Connetti dispositivo audio] - il dispositivo Bluetooth con cui eseguire l'associazione.

Dal menu Home del Walkman, selezionare **(2)** [Bluetooth] - [Sconnetti dispositivo audio].

**Disconnessione**

## **Sintomo e soluzione**

#### **Il Walkman non riesce a caricare la batteria o non viene riconosciuto dal computer.**

- Il cavo USB (in dotazione) non è collegato correttamente a un connettore USB sul computer utilizzato. Scollegare il cavo USB, quindi ricollegarlo. • Quando il Walkman viene utilizzato per la prima volta o non è stato utilizzato
- per un periodo di tempo prolungato, il computer potrebbe impiegare diversi minuti prima di riconoscerlo. Verificare che il computer riconosca il Walkman dopo aver collegato quest'ultimo al computer per circa 10 minuti.

• Dopo aver inserito una scheda microSD nel Walkman, collegare quest'ultimo al computer e commutare la memoria di massa seguendo le istruzioni visualizzate sul Walkman.

#### **Il computer non riconosce una scheda microSD inserita nel Walkman.**

## **Conformità e informazioni**

#### **Informazioni legali e sui marchi**

Per informazioni su leggi, normative e diritti sui marchi di fabbrica, fare riferimento alla sezione "Informazioni importanti" contenuta nel software in dotazione. Per leggere tale sezione, installare sul computer il software in dotazione.

Per installarlo, aprire [WALKMAN] nella memoria di massa di sistema del Walkman dopo aver collegato quest'ultimo al computer. Per utenti Windows: [FOR\_WINDOWS] - [Help\_Guide\_Installer(.exe)] Per utenti Mac: [FOR\_MAC] - [Help\_Guide\_Installer\_for\_mac] Dopo avere installato il software, fare doppio clic sul collegamento o sull'icona dell'alias generati sul desktop.

#### **Informazioni sulle cuffie auricolari**

Gli auricolari sigillano le orecchie. Pertanto, tenere presente che sussiste il rischio di danni alle orecchie o ai timpani, qualora venga applicata una forte pressione agli auricolari o questi ultimi vengano rimossi improvvisamente dalle orecchie. Dopo l'uso, accertarsi di rimuovere delicatamente gli auricolari dalle orecchie.

#### **Sulle cuffie**

- • Evitare di ascoltare l'apparecchio a livelli di volume così alti da danneggiare l'udito con un ascolto prolungato.
- Ad alti livelli di volume, potrebbe risultare impossibile ascoltare i suoni provenienti dall'esterno. Evitare di utilizzare le cuffie in situazioni in cui l'udito non debba essere compromesso, ad esempio durante la guida o in bicicletta.
- Le cuffie sono di tipo open-air, quindi lasciano fuoriuscire i suoni. Evitare di disturbare le persone nelle vicinanze.

#### **Avviso per i clienti: le seguenti informazioni riguardano esclusivamente gli apparecchi venduti in paesi in cui sono applicate le direttive UE**

Produttore: Sony Corporation, 1-7-1 Konan Minato-ku Tokyo, 108-0075 Giappone Per la conformità del prodotto in ambito UE: Sony Deutschland GmbH, Hedelfinger Strasse 61, 70327 Stuttgart, Germania

 $\sqrt{\mathcal{D}}$ 

Per evitare di danneggiare l'udito, non ascoltare a livelli di volume elevati per periodi di tempo prolungati.

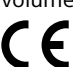

# $\epsilon$

Con la presente Sony Corp. dichiara che questo apparecchio è conforme ai requisiti essenziali ed alle altre disposizioni pertinenti stabilite dalla direttiva 1999/5/CE. Per ulteriori dettagli, si prega di consultare il seguente URL: http://www.compliance.sony.de/

Design e caratteristiche tecniche sono soggetti a modifiche senza preavviso.

## Ελληνικά

## **Πληροφορίες για τα εγχειρίδια**

- 1. Εγχειρίδιο οδηγιών (αυτό το εγχειρίδιο)
- 2.
- (Οδηγός έναρξης)
- Ο Οδηγός έναρξης περιγράφει τα εξής:
- • Βασικές οδηγίες λειτουργίας για το WALKMAN®
- • Τρόπος πρόσβασης στο έγγραφο "Οδηγός βοήθειας", που περιέχει όλες τις οδηγίες λειτουργίας και τις επεξηγήσεις για τοποθεσίες Web της υποστήριξης πελατών, κ.λπ.

• Τρόπος πρόσβασης σε χρήσιμες τοποθεσίες Web για εφαρμογές υπολογιστή στο Internet

Ενώ η πλοήγηση είναι δωρεάν, ενδέχεται να χρεωθείτε με τέλη επικοινωνίας ανάλογα με το συμβόλαιο με τον πάροχό σας.

Ανάλογα με τη χώρα/περιοχή στην οποία αγοράσατε το Walkman, ορισμένα μοντέλα ενδέχεται να μην είναι διαθέσιμα.

## **Σημειώσεις σχετικά με τη χρήση του Walkman**

#### **Σημείωση σχετικά με τη μπαταρία**

• Για να αποφύγετε τη φθορά της μπαταρίας, να φορτίζετε την μπαταρία τουλάχιστον μία φορά κάθε έξι μήνες ή κάθε χρόνο.

#### **Σχετικά με το χειρισμό έντασης ήχου (Μόνο για χώρες/ περιοχές όπου απαιτείται συμμόρφωση με ευρωπαϊκές οδηγίες και τις οδηγίες της Κορέας)**

Ένας προειδοποιητικός ήχος (μπιπ) και μια προειδοποίηση [Check the volume level] αποσκοπούν στην προστασία των αυτιών σας όταν αυξάνετε, για πρώτη φορά, την ένταση του ήχου σε ένα επίπεδο που είναι επιβλαβές για τα αυτιά σας. Μπορείτε να ακυρώσετε την ηχητική ειδοποίηση και την προειδοποίηση εάν πατήσετε οποιοδήποτε κουμπί.

## **Σημείωση**

- • Μπορείτε να αυξήσετε την ένταση του ήχου αφού ακυρώσετε τον προειδοποιητικό ήχο και την προειδοποίηση.
- • Μετά από την αρχική προειδοποίηση, ο προειδοποιητικός ήχος και η προειδοποίηση επαναλαμβάνονται κάθε 20 ώρες αθροιστικά, για τις οποίες η ένταση ήχου είναι σε επίπεδο που είναι επιβλαβές για τα αυτιά σας. Όταν συμβαίνει αυτό, η ένταση του ήχου μειώνεται αυτόματα.
- • Εάν η ένταση του ήχου είναι ρυθμισμένη σε επίπεδο που είναι επιβλαβές για τα αυτιά σας και απενεργοποιήσετε το Walkman, η ένταση του ήχου μειώνεται αυτόματα σε ένα επίπεδο που είναι ασφαλές για τα αυτιά σας.

#### **Δυνατότητες Bluetooth**

Μπορείτε να ακούσετε μουσική που έχετε αποθηκεύσει στο Walkman από συσκευές ήχου Bluetooth, όπως ακουστικά ή ηχεία.

- Alarm ve uyarıyı iptal ettikten sonra sesi artırabilirsiniz.
- $\bullet$  İlk uyarıdan sonra bu alarm ve uyarı, sesin kulaklarınız için zararlı bir seviyeye getirildiği, birbirini takip eden her 20 saatte tekrarlanır. Böyle bir durumda, ses düzeyi otomatik olarak alçaltılır.
- • Ses, kulaklarınız için zararlı bir seviyeye getirilmişken Walkman'inizi kapatırsanız ses, otomatikman kulaklarınız için güvenli bir seviyeye düşürülür.

## **Σύζευξη (πρώτη φορά που χρησιμοποιείται η συσκευή)**

- 1. Ρυθμίστε τη συσκευή ήχου Bluetooth σε λειτουργία σύζευξης. (Ανατρέξτε στο εγχειρίδιο οδηγιών της συσκευής.)
- 2. Από το μενού Home του Walkman επιλέξτε [Bluetooth] [Add Device (Pairing)] - τη συσκευή ήχου Bluetooth προς σύζευξη. Αφού ολοκληρωθεί η σύζευξη, η σύνδεση Bluetooth πραγματοποιείται αυτόματα.
- 2. Walkman'inizin Home menüsünden 8 [Bluetooth] [Cihaz Ekle (Eşleştirme)] seçeneklerini ve eşlenecek Bluetooth ses cihazını seçin. Eşleme tamamlandıktan sonra Bluetooth bağlantısı otomatikman sağlanır.
- **Bağlama (sonraki kullanımlar)**
- 1. Eşlenmiş Bluetooth ses cihazını açın ve bekleme konumuna alın.
- 2. Walkman'inizin Home menüsünden **8** [Bluetooth] [Ses Cihazına] Bağlan] ve bağlanılacak eşleşmiş Bluetooth cihazını seçin. **Bağlantıyı Kesme**

#### **Σύνδεση (επακόλουθες χρήσεις)**

Walkman'inizin Home münüsünden 8 [Bluetooth] - [Ses Cihazı Bağlantısını Kes] seçeneğini seçin.

- 1. Ενεργοποιήστε τη συζευγμένη συσκευή ήχου Bluetooth και θέστε τη σε αναμονή.
- 2. Από το μενού Home του Walkman επιλέξτε [b] [Bluetooth] [Connect to Audio Device] - τη συζευγμένη συσκευή ήχου Bluetooth προς σύνδεση. **Αποσύνδεση**

Από το μενού Home του Walkman επιλέξτε [Bluetooth] - [Disconnect Audio Device].

## **Σύμπτωμα και επίλυση**

#### **Το Walkman δε φορτίζει τη μπαταρία ή δεν αναγνωρίζεται από τον υπολογιστή σας.**

- • Το καλώδιο USB (παρέχεται) δεν είναι σωστά συνδεδεμένο με την υποδοχή USB του υπολογιστή σας. Αποσυνδέστε το καλώδιο USB και στη συνέχεια συνδέστε το ξανά.
- • Όταν χρησιμοποιείτε το Walkman για πρώτη φορά, ή δεν έχετε χρησιμοποιήσει το Walkman για μεγάλο χρονικό διάστημα, ενδέχεται να χρειαστούν κάποια λεπτά μέχρι να το αναγνωρίσει ο υπολογιστής. Ελέγξτε εάν ο υπολογιστής αναγνωρίζει το Walkman αφού το έχετε συνδέσει στον υπολογιστή για περίπου 10 λεπτά. **Ο υπολογιστής δεν αναγνωρίζει κάρτα microSD τοποθετημένη στο Walkman.**
- • Αφού εισάγετε μια κάρτα microSD στο Walkman, συνδέστε το με τον υπολογιστή σας και αλλάξτε το μέσο αποθήκευσης ακολουθώντας τις οδηγίες που εμφανίζονται στο Walkman.

## **Συμμόρφωση και πληροφορίες**

#### **Πληροφορίες σχετικά με νόμους και εμπορικά σήματα**

# **AEEE Yönetmeliğine Uygundur** C E I

Για πληροφορίες σχετικά με τους νόμους, τους κανονισμούς και τα δικαιώματα εμπορικών σημάτων, ανατρέξτε στην ενότητα "Σημαντικές πληροφορίες" που περιλαμβάνεται στο παρεχόμενο λογισμικό. Για να την διαβάσετε, εγκαταστήστε στον υπολογιστή σας το παρεχόμενο λογισμικό. Για εγκατάσταση, ανοίξτε το [WALKMAN] στο σύστημα αποθήκευσης του Walkman αφού το συνδέσετε στον υπολογιστή σας. Χρήστης Windows: [FOR\_WINDOWS] - [Help\_Guide\_Installer(.exe)] Χρήστης Mac: [FOR\_MAC] - [Help\_Guide\_Installer\_for\_mac] Μετά από την εγκατάσταση του λογισμικού, κάντε διπλό κλικ στο εικονίδιο συντόμευσης που δημιουργήθηκε στην επιφάνεια εργασίας.

#### **Σχετικά με τα ενδώτια ακουστικά**

Τα καλύμματα ακουστικών σφραγίζουν τα αυτιά σας. Κατά συνέπεια, λάβετε υπόψη ότι ενέχεται κίνδυνος πρόκλησης ζημιάς στα αυτιά ή στα τύμπανά σας εάν εφαρμοστεί ισχυρή πίεση στα καλύμματα ακουστικών ή εάν αφαιρεθούν απότομα τα καλύμματα ακουστικών από τα αυτιά σας. Μετά τη χρήση, φροντίστε να αφαιρείτε προσεκτικά τα καλύμματα ακουστικών από τα αυτιά σας.

#### **Πληροφορίες σχετικά με τα ακουστικά**

- • Αποφεύγετε την αναπαραγωγή σε μεγάλη ένταση διότι η παρατεταμένη χρήση μπορεί να επηρεάσει την ακοή σας.
- Η ακρόαση σε υψηλή ένταση σας εμποδίζει να ακούσετε τους εξωτερικούς ήχους. Αποφεύγετε τη χρήση της συσκευής σε περιπτώσεις όπου η ακοή δεν πρέπει να εμποδίζεται, όπως π.χ. κατά την οδήγηση αυτοκινήτου ή ποδηλάτου.
- • Καθώς τα ακουστικά είναι ανοικτού τύπου, οι ήχοι ακούγονται και εκτός των ακουστικών. Να θυμάστε να μην ενοχλείτε τους γύρω σας.

#### **Σημείωση για τους καταναλωτές: οι παρακάτω πληροφορίες ισχύουν μόνο για εξοπλισμό που έχει πωληθεί σε χώρες όπου ισχύουν οι Οδηγίες της ΕΕ**

Wybierz w menu Home odtwarzacza Walkman kolejno **[3]** [Bluetooth] -[Odłącz urządzenie audio].

Κατασκευαστής: Sony Corporation, 1-7-1 Konan Minato-ku Τόκυο , 108- 0075 Ιαπωνία

Συμμόρφωση Προϊόντος με νομοθεσία Ε.Ε.: Sony Deutschland GmbH, Hedelfinger Strasse 61, 70327 Stuttgart, Γερμανία

Για να αποτρέψετε ενδεχόμενη βλάβη της ακοής, μην πραγματοποιείτε ακρόαση σε υψηλά επίπεδα έντασης για μεγάλο χρονικό διάστημα.

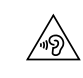

# CE

Με την παρούσα η Sony Corp. δηλώνει ότι αυτή η συσκευή συμμορφώνεται προς τις ουσιώδεις απαιτήσεις και τις λοιπές σχετικές διατάξεις της οδηγίας 1999/5/ΕΚ. Για λεπτομέρειες, παρακαλούμε όπως ελέγξετε την ακόλουθη σελίδα του διαδικτύου: http://www.compliance.sony.de/

Ο σχεδιασμός και οι τεχνικές προδιαγραφές ενδέχεται να αλλάξουν χωρίς πρότερη ειδοποίηση.

Użytkownicy systemu Mac: [FOR\_MAC] - [Help\_Guide\_Installer\_for\_mac] Po zainstalowaniu oprogramowania, kliknij dwukrotnie ikonę skrótu lub aliasu utworzoną na pulpicie.

## Türkçe

## **Kılavuzlar hakkında**

1. Kullanma Kılavuzu (bu kılavuz)

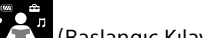

2.

- (Başlangıç Kılavuzu) Başlangıç Kılavuzu şu konulardaki bilgileri içerir:
- • WALKMAN® cihazınıza dair temel çalıştırma talimatları
- • Tüm kullanma kılavuzu bilgilerini ve müşteri destek web siteleri vb. hakkındaki açıklamaları içeren "Yardım Kılavuzu" erişim bilgileri
- • İnternet üzerindeki kullanışlı PC uygulamaları web sitelerine erişim

Arama ücretsiz olmasına rağmen, nakliye sözleşmenize göre bir haberleşme ücreti kesilebilir.

Walkman'inizi satın aldığınız ülkeye/bölgeye bağlı olarak, bazı modeller mevcut olmayabilir.

## **Walkman'in kullanımı ile ilgili notlar**

#### **Pil ile ilgili notlar**

• Pilin bozulmaması için, pili en az altı ayda veya bir yılda bir şarj edin.

#### **Ses seviyesi işleyişi hakkında (Yalnızca Avrupa ve Kore Direktiflerinin uygulandığı ülkeler/bölgeler için)**

Sesi ilk defa kulaklarınız için zararlı bir seviyeye yükselttiğinizde, kulaklarınızın korunması amacıyla bir alarm (bip sesi) ve [Ses seviyesini kontrol et] uyarısı duyulur. Herhangi bir düğmeye basarak alarmı ve uyarıyı iptal edebilirsiniz.

#### **Not**

#### **Bluetooth özellikleri**

Kulaklık veya mikrofon gibi Bluetooth ses cihazları ile Walkman'inize depolanmış müzikleri dinleyebilirsiniz.

#### **Eşleme (cihaz ilk kez kullanılırken)**

1. Bluetooth ses cihazını eşleme moduna getirin (Cihazın kullanım talimatlarına başvurun.)

# **Arıza Belirtileri & Çözümler**

#### **Walkman'iniz pili şarj edemiyor veya bilgisayarınızda tanınmıyor.**

- • USB kablosu (ürünle verilir), bilgisayarınızdaki bir USB konektörüne düzgün biçimde bağlanmamış. USB kablosunu çıkarın ve tekrar bağlayın.
- • Walkman'inizi ilk kez kullanıyorsanız veya uzun süredir kullanmamışsanız, Walkman'in cihaz tarafından tanınması birkaç dakika alabilir. Walkman'i bilgisayara bağladıktan yaklaşık 10 dakika sonra bilgisayarın Walkman'i tanıyıp tanımadığını kontrol edin.
- **Bilgisayar, Walkman'inize takılan bir microSD kartı tanımıyor.** • Walkman'inize bir microSD kart taktıktan sonra Walkman'inizi
- bilgisayarınıza bağlayın ve Walkman üzerinde gösterilen talimatlara uyarak depolamayı açın.

2. Walkman의 홈 메뉴에서,  $\Omega$  [Bluetooth] - [오디오 장치에 연결] -연결하려는 페어링된 Bluetooth 오디오 장치를 선택합니다. 연결 끊기

Walkman의 홈 메뉴에서,  $\Omega$  [Bluetooth] - [오디오 장치 연결 끊기]를 선택합니다.

# **Uyum & Bilgiler**

#### **Kanunlar ve ticari markalar hakkında bilgiler**

Yasalar, düzenlemeler ve ticari marka hakları hakkında bilgi için, verilen yazılımda yer alan "Önemli Bilgiler" konusuna bakın. Bu bilgileri okumak için verilen yazılımı bilgisayarınıza kurun.

Windows 사용자: [FOR\_WINDOWS] - [Help\_Guide\_Installer(.exe)] Mac 사용자: [FOR\_MAC] - [Help\_Guide\_Installer\_for\_mac] 소프트웨어를 설치한 후, 바탕 화면에 생성된 바로 가기 또는 별칭 아이콘을 더블 클릭합니다.

Kurmak için, Walkman'i bilgisayarınıza bağladıktan sonra Walkman'inizin sistem deposundaki [WALKMAN]'i açın. Windows kullanıcıları: [FOR\_WINDOWS] - [Help\_Guide\_Installer(.exe)] Mac kullanıcıları: [FOR\_MAC] - [Help\_Guide\_Installer\_for\_mac] Yazılımı kurduktan sonra, masaüstünüzde oluşturulan kısayola veya diğer ada çift tıklayın.

#### **Kulakiçi kulaklıklar ile ilgili**

Kulakiçi kulaklıklar kulaklarınızı kapatır. Bu yüzden kulakiçi kulaklıklara aşırı baskı uygulanırsa ya da kulakiçi kulaklıklar kulaklarınızdan aniden çıkarılırsa kulaklarınıza ya da kulak zarlarınıza hasar riski olduğunu unutmayın. Kullandıktan sonra kulakiçi kulaklıkları kulaklarınızdan nazikçe çıkarın.

#### **Kulaklıklar hakkında**

- • Uzun süre yüksek gürültüye maruz kalmanız duyma bozukluklarına yol açabileceğinden, üniteyi yüksek seste kullanmaktan kaçının.
- • Yüksek seste dış sesler duyulmayabilir. Araba veya bisiklet sürme vb. gibi duyma kaybının tehlike yaratabileceği durumlarda ürünü kullanmaktan kaçının.
- • Kulaklıklar açık havada kullanılacak şekilde tasarlandığından, dinledikleriniz dışarıdan duyulabilir. Etrafınızda bulunanları rahatsız etmemeye özen gösterin.

#### **Müşteriler için uyarı: aşağıdaki bilgiler yalnızca AB yönergelerini uygulayan ülkelerde satılan ekipmanlar için geçerlidir**

Üretici: Sony Corporation, 1-7-1 Konan Minato-ku Tokyo, 108-0075 Japonya AB ürün uygunluğu için: Sony Deutschland GmbH, Hedelfinger Strasse 61, 70327 Stuttgart, Almanya

Türkiye İrtibat Numaraları: Tel: 0216-633 98 00 Faks: 0216-632 70 30 e-mail: bilgi@eu.sony.com

Olası duyma bozukluklarını önlemek için, uzun süre yüksek seste kullanmayın.

Sony Corp., bu ürünü için gerekli tüm testleri 1999/5/EC Direktifine gore yapmış bulunmaktadir. Daha detaylı bilgi için lütfen web sayfasını ziyaret ediniz: URL: http://www.compliance.sony.de/

Tasarım ve teknik özellikler üzerinde uyarıda bulunmaksızın değişiklik yapılabilir.

## Polski **Informacje o instrukcjach**

1. Instrukcja obsługi (niniejsza instrukcja)

#### 2. (Przewodnik uruchamiania)

Przewodnik uruchamiania zawiera następujące informacje:

- • Podstawowa instrukcja obsługi WALKMAN® • Opis dostępu do "Przewodnika pomocniczego" zawierającego
- wszystkie instrukcje obsługi i wyjaśnienia na temat stron internetowych dotyczących obsługi klienta itp.
- Opis dostępu do użytecznych stron internetowych dotyczących aplikacji komputerowych dostępnych w Internecie

Choć przeglądanie Internetu jest bezpłatne, może zostać naliczona opłata za wymianę danych zgodnie z umową z operatorem.

W niektórych krajach lub regionach, gdzie dokonano zakupu odtwarzacza Walkman, pewne modele mogą być niedostępne.

## **Uwagi dotyczące użytkowania odtwarzacza Walkman**

#### **Uwaga dotycząca akumulatora**

• Aby zapobiec obniżeniu sprawności akumulatora, należy go naładować co najmniej raz na pół roku lub raz na rok.

#### **Informacje dotyczące regulacji głośności (tylko w przypadku krajów/regionów stosujących się do dyrektyw europejskich lub koreańskich)**

Celem alarmu dźwiękowego i ostrzeżenia [Sprawdź poziom głośności] jest ochrona słuchu użytkownika w przypadku zwiększenia po raz pierwszy głośności powyżej poziomu szkodliwego dla słuchu. Sygnalizację dźwiękową i ostrzeżenie można anulować naciskając dowolny przycisk. **Uwaga**

- • Głośność można zwiększyć po anulowaniu alarmu i ostrzeżenia.
- • Po wstępnym ostrzeżeniu alarm i ostrzeżenie pojawią się ponownie po każdych 20 łącznych godzinach, w czasie których głośność przekraczała poziom
- szkodliwy dla słuchu. W takim przypadku głośność jest obniżana automatycznie. • Jeśli ustawiony poziom głośności jest szkodliwy dla słuchu i odtwarzacz Walkman
- zostanie wyłączony, automatycznie zostanie wybrany bezpieczny poziom. **Funkcje Bluetooth**

Możesz słuchać muzyki zapisanej na odtwarzaczu Walkman za pomocą urządzeń dźwiękowych Bluetooth, takich jak słuchawki czy głośniki.

#### **Parowanie (pierwsze użycie urządzenia)**

- 1. Przełącz urządzenie dźwiękowe Bluetooth w tryb parowania. (Patrz instrukcja obsługi urządzenia).
- 2. Wybierz w menu Home odtwarzacza Walkman kolejno **8** [Bluetooth] [Dodaj urządz. (parowanie)] - urządzenie dźwiękowe Bluetooth, które chcesz sparować. Po zakończeniu parowania, połączenie Bluetooth zostanie nawiązane automatycznie.

#### **Łączenie (dalsze użytkowanie)**

- 1. Włącz sparowane urządzenie dźwiękowe Bluetooth i przełącz je w tryb czuwania.
- 2. Wybierz w menu Home odtwarzacza Walkman kolejno  $\bigotimes$  [Bluetooth] - [Połącz z urządzeniem audio] - sparowane urządzenie dźwiękowe Bluetooth, z którym chcesz się połączyć. **Rozłączanie**

## **Objaw i rozwiązanie**

#### **Odtwarzacz Walkman nie może naładować akumulatora lub nie jest rozpoznawany przez komputer.**

- • Kabel USB (wchodzi w skład zestawu) nie został prawidłowo podłączony do złącza USB komputera. Odłącz kabel USB, a następnie podłącz go ponownie.
- • W przypadku pierwszego użycia odtwarzacza Walkman lub długiej przerwy w korzystaniu z urządzenia, proces rozpoznania odtwarzacza przez komputer może zająć kilka minut. Sprawdź, czy komputer rozpoznaje odtwarzacz Walkman po upływie około 10 minut od podłączenia go do komputera.

**Komputer nie rozpoznaje karty microSD umieszczonej w odtwarzaczu Walkman.**

• Po umieszczeniu karty microSD w odtwarzaczu Walkman, podłącz go do komputera i wybierz nośnik pamięci, postępując według instrukcji wyświetlanych na odtwarzaczu Walkman.

# **Zgodność i informacje**

 $\sqrt{9}$ 

#### **Informacje na temat praw i znaków towarowych**

Aby uzyskać informacje na temat przepisów prawnych i regulacji, należy zapoznać się z treścią dokumentu "Ważne informacje" znajdującego się w dołączonym oprogramowaniu. Dokument ten będzie dostępny po zainstalowaniu oprogramowania dołączonego do odtwarzacza. Aby je zainstalować, otwórz folder [WALKMAN] w pamięci systemowej odtwarzacza Walkman po podłączeniu go do komputera. Użytkownicy systemu Windows: [FOR\_WINDOWS] - [Help\_Guide\_Installer(.exe)]

#### **Informacje na temat słuchawek dousznych**

Wkładki douszne szczelnie wypełniają uszy. Dlatego należy pamiętać, że zbyt duży nacisk wywierany na wkładki douszne lub nagłe wyjęcie wkładek z uszu grozi uszkodzeniem uszu lub błon bębenkowych. Po zakończeniu słuchania należy ostrożnie wyjąć wkładki douszne z uszu.

#### **Informacje na temat słuchawek**

- • Unikaj długotrwałego odtwarzania na wysokim poziomie głośności, który mógłby spowodować uszkodzenie słuchu.
- • Podczas słuchania na wysokim poziomie głośności możesz nie słyszeć dźwięków dochodzących z zewnątrz. Unikaj używania urządzenia w sytuacjach wymagających czujności, na przykład podczas prowadzenia samochodu lub jazdy rowerem.
- • Słuchawki są otwarte, co oznacza, że emitują dźwięk na zewnątrz. Pamiętaj, aby nie przeszkadzać osobom, które są blisko Ciebie.

#### **Informacje dla klientów: poniższe informacje dotyczą wyłącznie urządzeń sprzedawanych w krajach, w których obowiązują dyrektywy Unii Europejskiej**

Producent: Sony Corporation, 1-7-1 Konan Minato-ku Tokio, 108-0075 Japonia Wprowadzenie produktu na terenie RP: Sony Europe Ltd., The Heights, Brooklands, Weybridge, Surrey KT13 0XW, Wielka Brytania Informacje o zgodności produktu z wymaganiami UE: Sony Deutschland GmbH, Hedelfinger Strasse 61, 70327 Stuttgart, Niemcy

Aby uniknąć uszkodzenia słuchu, nie słuchaj długo głośnej

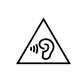

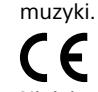

Niniejszym Sony Corp., oświadcza, że niniejsze urządzenie jest zgodne z zasadniczymi wymaganiami oraz innymi stosownymi postanowieniami Dyrektywy 1999/5/WE. Szczegółowe informacje znaleźć można pod następującym adresem URL: http://www.compliance.sony.de/

Konstrukcja i dane techniczne mogą ulec zmianie bez uprzedzenia.

# 한국어

# 설명서 정보

1. 사용 설명서 (본 매뉴얼)

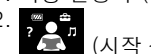

- (시작 설명서)
- 시작 설명서는 다음을 설명합니다. • WALKMAN®의 기본 작동 지침
- 사용 설명서의 모든 내용과 고객 지원 웹사이트에 대한 설명 등을 포함하는 "도움말 안내" 에 접속하는 방법
- 인터넷 상에서 유용한 PC 애플리케이션 웹사이트에 접속하는 방법

검색은 무료이지만, 통신업체와의 계약에 따른 통신 비용이 청구될 수도 있습니다.

Walkman을 구입한 국가/지역에 따라서는, 일부 모델을 구하지 못할 수도 있습니다.

# Walkman 사용 시 주의 사항

## 배터리 주의 사항

• 배터리 성능이 저하되지 않게 하려면 적어도 6개월 또는 일 년에 한 번씩배터리를 충전하십시오.

#### 볼륨 조작 정보(유럽 및 대한민국 지침을 준수하는 국가/ 지역에만 해당)

알람(신호음) 및 경고[볼륨을 확인하세요]는 귀에 해로운 볼륨 레벨이상으로 볼륨을 처음으로 올릴 때 귀를 보호해 주는 역할을 합니다. 아무버튼이나 눌러서 알람 및 경고를 취소할 수 있습니다.

참고

- 알람 및 경고를 취소한 후에 볼륨을 올릴 수 있습니다.
- 최초 경고 이후, 볼륨이 귀에 해롭게 설정된 총 누적 시간이 20시간이 될때마다
- 알람 및 경고가 반복됩니다. 이 경우가 발생하면, 볼륨이 자동으로줄어듭니다. • 볼륨이 귀에 해로운 레벨로 설정된 경우 Walkman을 끄면, 귀에 해롭지 않은
- 레벨로 볼륨이 자동으로 줄어듭니다.

## Bluetooth 기능

Walkman에 저장된 음악을 헤드폰 또는 스피커 등의 Bluetooth 오디오 장치에서 들을 수 있습니다.

2. Walkman의 홈 메뉴에서, <mark>�</mark>� [Bluetooth] - [장치 추가(페어링)] –

#### 페어링 (장치를 처음 사용할 때) 1. Bluetooth 오디오 장치를 페어링 모드로 설정합니다. (장치의 사용

설명서를 참조하십시오.)

페어링하려는 Bluetooth 오디오 장치를 선택합니다. 페어링이 완료된 후, Bluetooth 연결이 자동으로 구성됩니다.

#### 연결 (이후의 사용 시)

1. 페어링된 Bluetooth 오디오 장치를 켜고 대기 모드로 설정합니다.

## 증상 & 조치

Walkman이 배터리를 충전할 수 없거나 컴퓨터에서 인식되지 않습니다.

- USB 케이블(부속품)이 컴퓨터의 USB 커넥터에 제대로 연결되지 않았습니다. USB 케이블을 분리한 다음 다시 연결하십시오.
- Walkman을 처음 사용하거나 장기간 사용하지 않았던 경우에는, 컴퓨터가 인식하는 데까지 몇 분이 걸릴 수 있습니다. Walkman을 컴퓨터에 연결하고 약 10분 후에 컴퓨터가 Walkman을 인식하는지 확인하십시오.
- Walkman에 삽입된 microSD 카드를 컴퓨터가 인식하지 못합니다.
- microSD 카드를 Walkman에 삽입한 후, 컴퓨터에 연결하고 Walkman 에 표시되는 지침에 따라 저장소를 전환합니다.

## 준수 & 정보

#### 법률 및 상표 정보

법률, 규정 및 상표에 대한 정보는, 제공된 소프트웨어에 포함된 "중요한 정보"를 참조하십시오. 읽으려면 제공된 소프트웨어를 컴퓨터에 설치하십시오.

설치하려면, 컴퓨터에 연결한 후 Walkman의 시스템 저장소에서 [WALKMAN]을 엽니다.

#### 귓속형 헤드폰 소개

이어버드는 귀를 밀봉해 줍니다. 따라서, 이어버드에 강한 압력이 가해지거나 이어버드를 귀에서 갑자기 제거하는 경우, 귀나 고막이 손상될 위험이 있습니다. 사용 후에는 이어버드를 귀에서 부드럽게 빼내십시오.

#### 헤드폰에 대하여

- 장치를 높은 음량으로 장시간 재생하지 마십시오. 청력에 영향을 줄 수 있습니다.
- 높은 음량에서는 바깥 소리가 들리지 않을 수 있습니다. 주행 중이거나 자전거를 타고 있을 때와 같이 주변 소리를 잘 들어야 하는 상황에서는 장치의 콘텐츠를 듣지 마십시오.
- 헤드폰을 통해 소리가 밖으로 새어 나갈 수도 있으므로 옆사람에게 방해가 되 지 않도록 주의하십시오.

이 기기는 가정용(B급) 전자파적합기기로서 주로 가정에서 사용하는 것을 목적으로 하며, 모든 지역에서 사용할 수 있습니다.

- 식별부호:MSIP-CMI-SOK-NW-A20
- 상호명:소니코리아㈜
- 제품명칭:특정소출력 무선기기
- (무선데이터통신시스템용 무선기기)
- 모델명:NW-A25 / NW-A26 / NW-A27
- 제조연월 : 제품에 표시

제조자/제조국가:Sony Corporation/Malaysia

## 주의

열기가 나오거나 화재 또는 폭발할 위험이 있으므로 다음 주의 사항을 잘 읽으십시오.

- \* 리튬 이온 배터리는 제품에 내장되어 있습니다.
- 지정된 충전 방법으로 제품을 충전하십시오.
- 제품을 소각하거나 화기 근처에 두지 마십시오.
- 제품을 전자레인지에 넣지 마십시오.
- 날씨가 더울 때는 제품을 차량에 놓아 두지 마 십시오. • 대중 목욕탕과 같은 고온다습한 장소에 제품을 보관하거나 사용하지
- 마십시오. • 제품을 분해하거나 찌그러트리거나 구멍을 내 지 마십시오.
- 높은 곳에서 떨어트리는 등 제품에 과도한 충격 을 주지 마십시오.
- 60℃가 넘는 고온에 제품을 방치하지 마십시오.
- 건조한 상태를 유지하십시오.

적절한 방법으로 폐기하십시오. 설명서에서 지정한 충전 방법으로 제품을 충전 하십시오.

해당 무선설비는 전파혼신 가능성이 있으므로 인명안전과 관련된 서비스를 할 수 없습니다.

디자인 및 사양은 예고 없이 변경될 수 있습니다.